## Application Manager for WSUS First Run Configuration

Last Modified on 08.04.23

To create an initial configuration for Application Manager for WSUS:

1. Launch Application Manager from the Windows start menu to open the configuration wizard.

2. On the Login page, enter your Recast Application Manager **ID** and **Key**. Click **Login** to check that the credentials will work.

**NOTE**: Follow these [instructions](http://docs.recastsoftware.com/help/application-manager-portal-id-and-key) to find the ID and key .

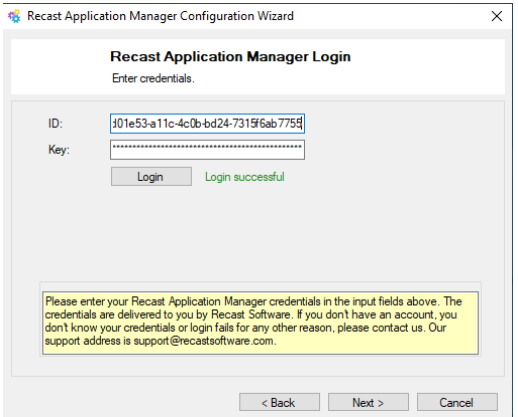

3. On the Software Download Location page, enter or browse to the folder for third-party application installation files. The path can be a local folder or an UNC path. .

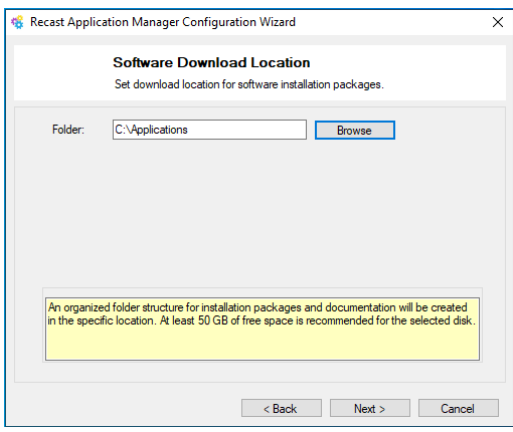

4. On the Integration Type page, select **Windows Server Update Services (WSUS)**.

5. To install Application Manager for WSUS on the same server with WSUS component (recommended), check the **Local server** box. To use a remote server in deployment, leave the box unchecked and provide a **Host name** and **Port** in the **Remote Server** section.

At this point the wizard retrieves the WSUS groups. The deployment process for the managed software can be configured. WSUS groups are listed and deployment phases can be selected. By default, these three deployments are scheduled to be effective immediately, after a week and after two weeks. Proceed by clicking **Next**. These settings can be modified later on.

6. Click **Finish** to start automatic deployments manually later. You can also select **Yes** to start automatic deployments

now, if you are happy with the default deployment created during installation.

Application Manager for WSUS will start up and you can continue with further [configurations](http://docs.recastsoftware.com/help/application-manager-wsus-configuration).